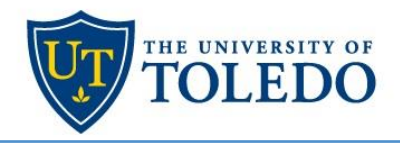

# **Website Guide**

### **Convenient Access to Online Tools and Resources**

The website offers around-the-clock access to leave-tracking and other frequently requested information. It provides tools and information designed to help employees with submitting, tracking and managing leaves in a convenient and easy-to-navigate format.

### **Features:**

- Open a new leave request
- Check eligibility for leave
- View medical certifications and copies of all letters and related attachments
- Track intermittent leave time and usage
- Email FMLA Source directly
- Find answers to frequently asked questions about FMLA regulations

### **Manage active/open leave:**

- Check status of leave
- Request an extension to approved leave
- Confirm return to work date
- Confirm delivery or placement details
- Update health care provider information

### **Get Started:**

#### **Register as a first-time user on**

- Go to www.fmlasource.com
- Click "Register"(see pictures below)
- Enter your Rocket Number (R000XXXXX) and Home ZIP code
- Select yourself a username (must be 6 characters and no spaces, e.g., joesmith) and password
- Answer the other questions as accurately as possible
- You will be able to submit a leave request after you register

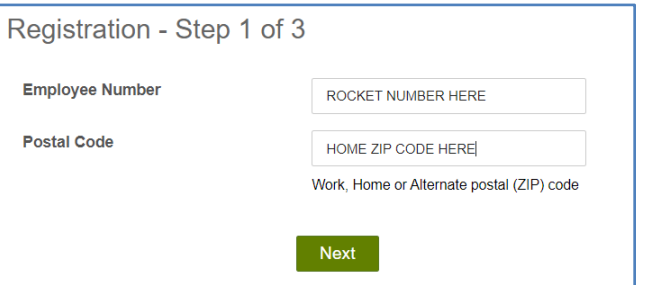

## **FMLASource**®

Log In

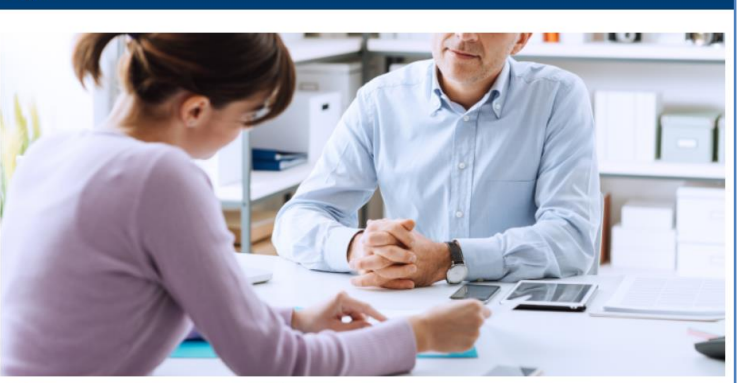

Welcome to FMLASource®

FMLASource is a ComPsych Corporation company that specializes in reviewing, approving, processing and tracking FMLA leave requests with the oversight of expert legal staff. FMLASource helps assure compliance with state and federal law, consistency in processing and coordination, and facilitates communication to supervisors, managers, HR and employees

FMLASource is pleased to provide an easy and convenient online way to request, track and manage family and medical leave.

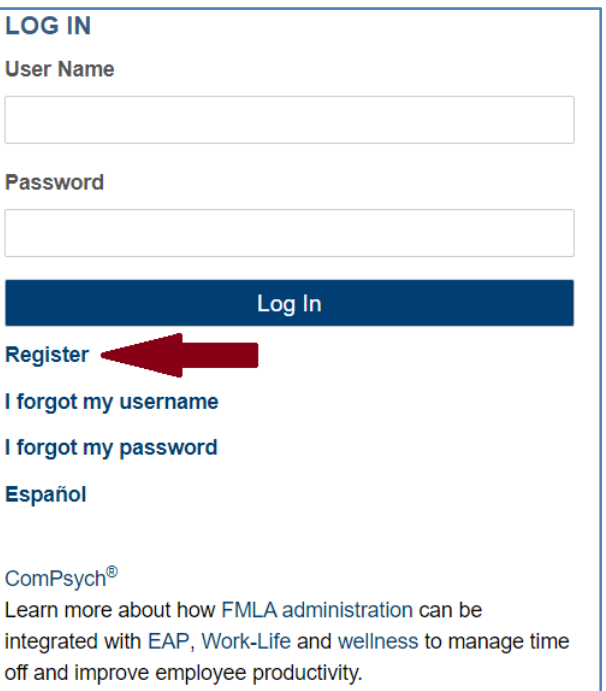

**Copyright © 2020 ComPsych Corporation. All rights reserved. This information is for educational purposes only.**

ComPsych complies with applicable federal civil rights laws and does not discriminate on the basis of race, color, national origin, age, disability or sex.

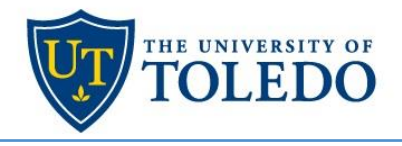

### **Requesting a New Family/Medical Leave of Absence**

Requesting a new leave can be done via phone or online.

- Online you will need to click on "Request New Leave of Absence".
- The website will prompt a series of questions to complete the leave request.

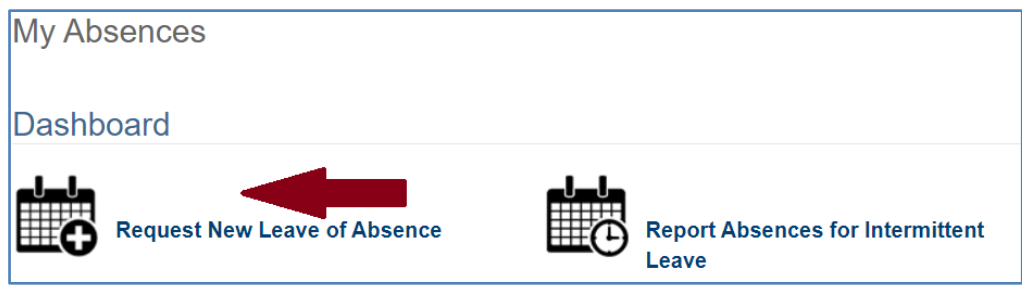

### **Tracking Intermittent Time**

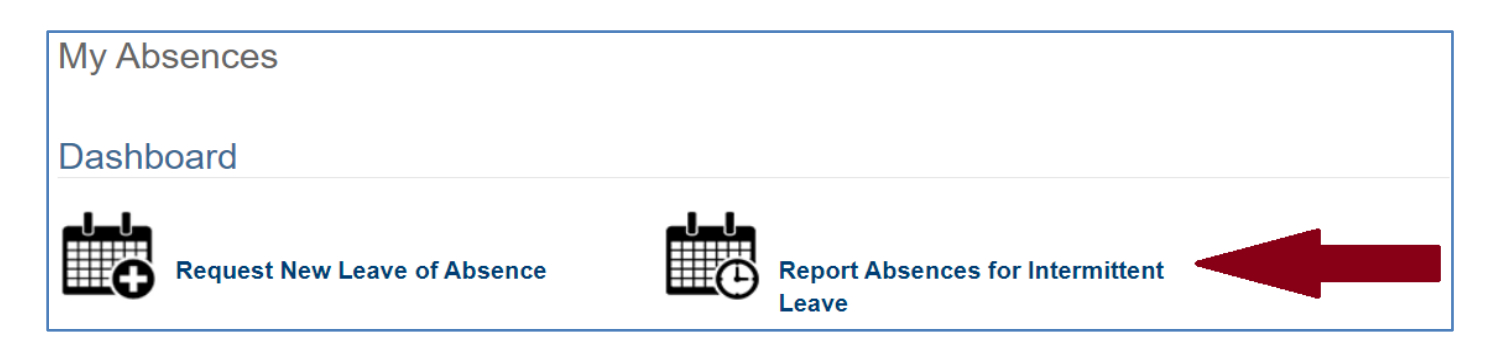

- Once logged in, click on "Report Absences for Intermittent Leave"
- Select the Leave Request # / Description for the absence
- Indicate if call off for a Treatment or Episode of Incapacity
- Enter the date of FMLA intermittent absence
- Enter the number of hours / minutes
- Click Submit
- Please remember to report sick time to payroll (API, TimeClock and Leave Report) and follow departmental call off procedures

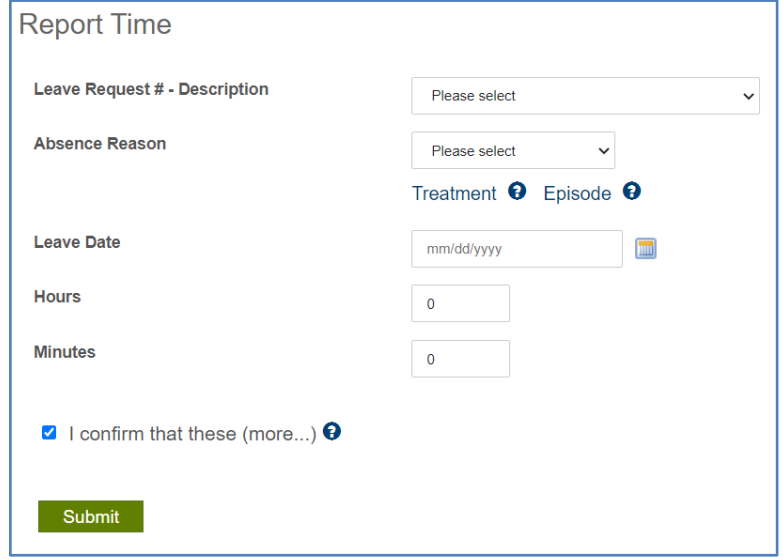

**Copyright © 2020 ComPsych Corporation. All rights reserved. This information is for educational purposes only.**

ComPsych complies with applicable federal civil rights laws and does not discriminate on the basis of race, color, national origin, age, disability or sex.

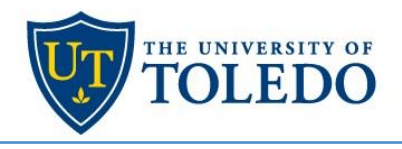

### **Checking your Leave Status**

You have the options of viewing Current Status, Recently Closed Claim, or your Historical Claims on file

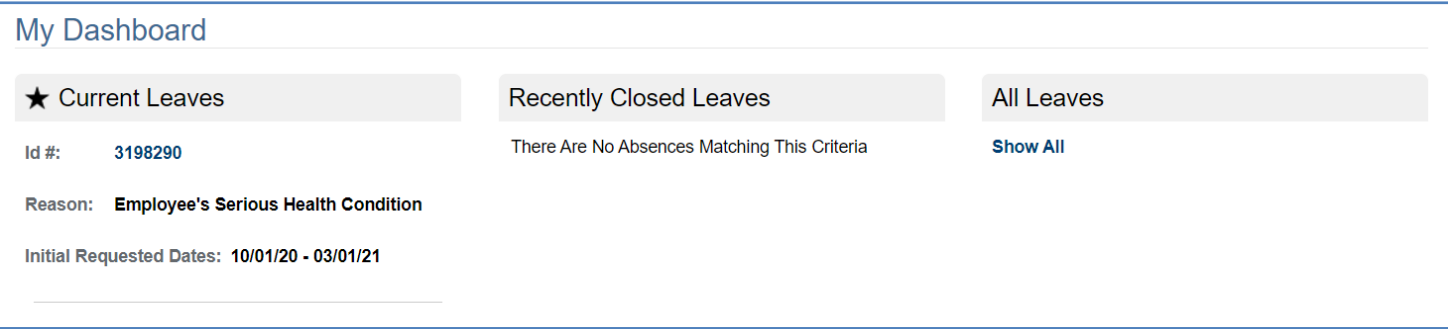

Click on the "Id #" to step into the claim for additional claim status details

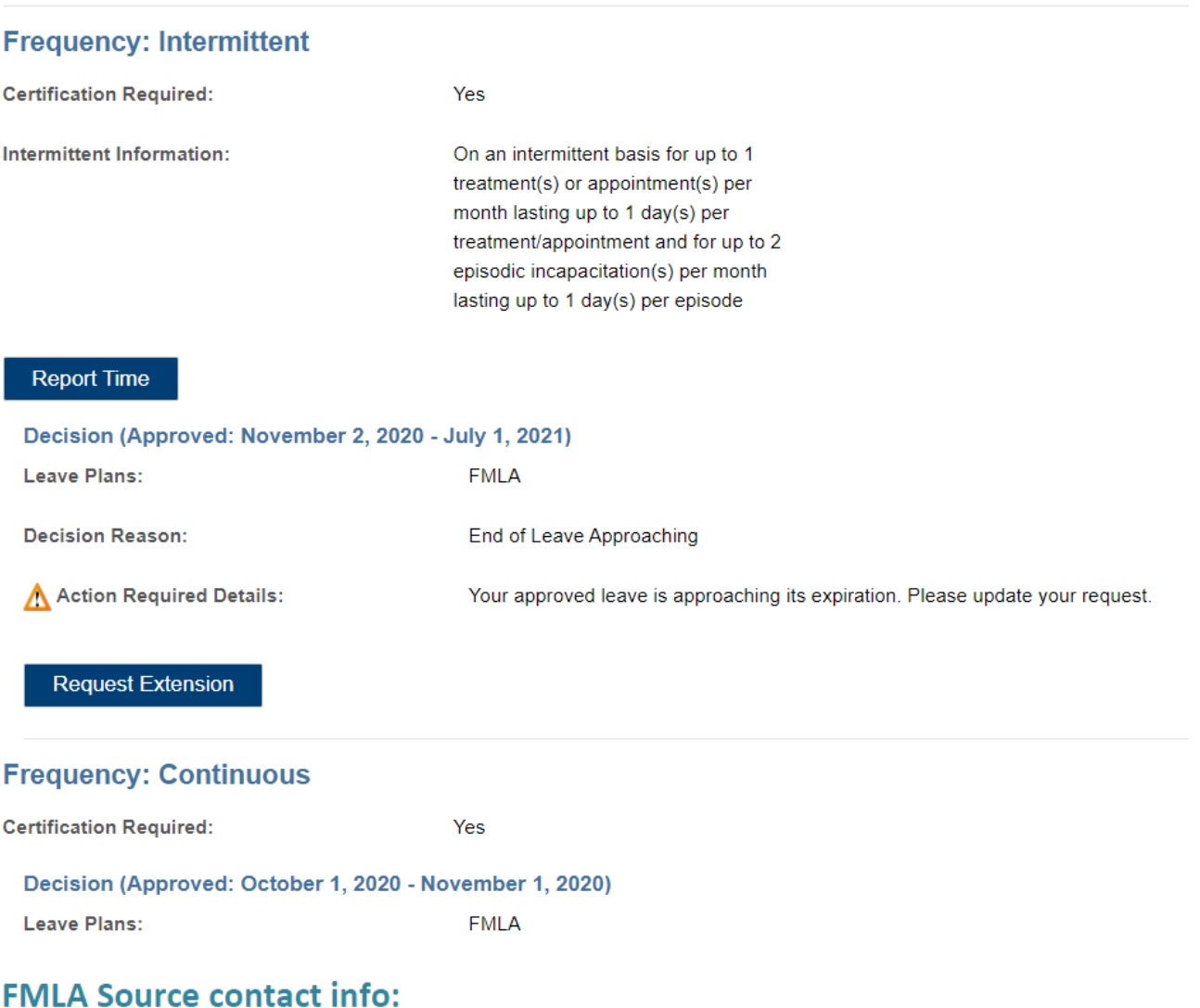

### Phone 1-833-955-3388, Fax 1-877-309-0218 or 312-660-1065 or FMLACenter@fmlasource.com